CLASA a X-a

## *Profesor Bejan Daniela Colegiul Naţional Pedagogic "Ştefan cel Mare" Bacău*

**1.** În foaia de calcul **Grafice** să se traseze graficele funcţiilor **F(x)=ax+b** şi **G(x)= - ax+b** pe intervalul [-5,3], utilizând acelaşi sistem de coordonate, ca în figură. Valorile pentru a şi b vor fi luate din celulele A1, respectiv A2. **(3p)**

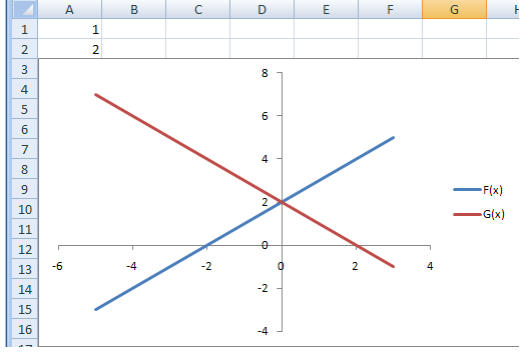

- **2.** În foaia de calcul **Cheltuieli**, în celula F4 introduceţi o formulă care să calculeze valoarea totală. Valoarea totală este formată din valoarea fără TVA la care se adună 19% din valoarea fără TVA. Copiaţi formula în celulele F5:F80. Formataţi datele numerice din grupul de celule F4:F80 astfel încât să fie precedate de textul RON şi să apară cu separatorul pentru mii. **(2p)**
- **3.** În foaia de calcul **Cheltuieli** introduceţi în celula **G4** o formulă cu ajutorul căreia afişaţi textul *Cheltuieli depăşite* dacă valoarea din câmpul total depăşeşte valoarea 10000, altfel textul *Cheltuieli acceptabile*. Copiaţi formula în celulele G5:G80. **(2p)**
- **4.** Realizaţi în foaia de calcul **Masini** o căutare rapidă care să returneze în celula **C2** numărul de km parcurşi de maşină în lina ianuarie; numele maşinii va fi introdusă de la tastatură în celula **B2**. Copiaţi formula şi actualizaţio, astfel încât să returnaţi toate datele conform modelului. **(2p)** O variantă este prezentată în imaginea de mai jos:

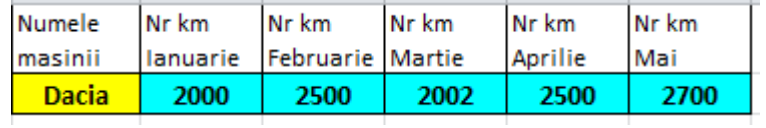